# ΑΝΤΛΗΣΗ ΣΤΟΙΧΕΙΩΝ ΜΕΣΩ INTERNET

## **Εισαγωγή**

To ATLANTIS δίνει την δυνατότητα επικοινωνίας µε σχεσιακές βάσεις δεδοµένων σε διευθύνσεις ενός Intranet ή Internet. Μέσω της επικοινωνίας αυτής µπορεί να επιτευχθεί και η άντληση διαφόρων στοιχείων τα οποία θα ενηµερώσουν αρχεία του ATLANTIS.

Χαρακτηριστικό παράδειγµα αποτελεί η εύρεση (µέσω διαδικτύου) των σταθερών στοιχείων (όνοµα, διεύθυνση κ.λπ.) ενός πελάτη, και η αυτόµατη ενηµέρωση των αρχείων του Ατλαντίς µε τα στοιχεία αυτά.

Παρακάτω περιγράφεται το απαραίτητο στήσιµο των παραµέτρων του ATLANTIS, για την υλοποίηση του συγκεκριµένου παραδείγµατος.

## **Βασικές Ρυθµίσεις**

Θα πρέπει ο χρήστης να ορίσει πρώτα τη διεύθυνση επικοινωνίας:

Οργάνωση -Βοηθητικές εργασίες -Script Language (UCL)]

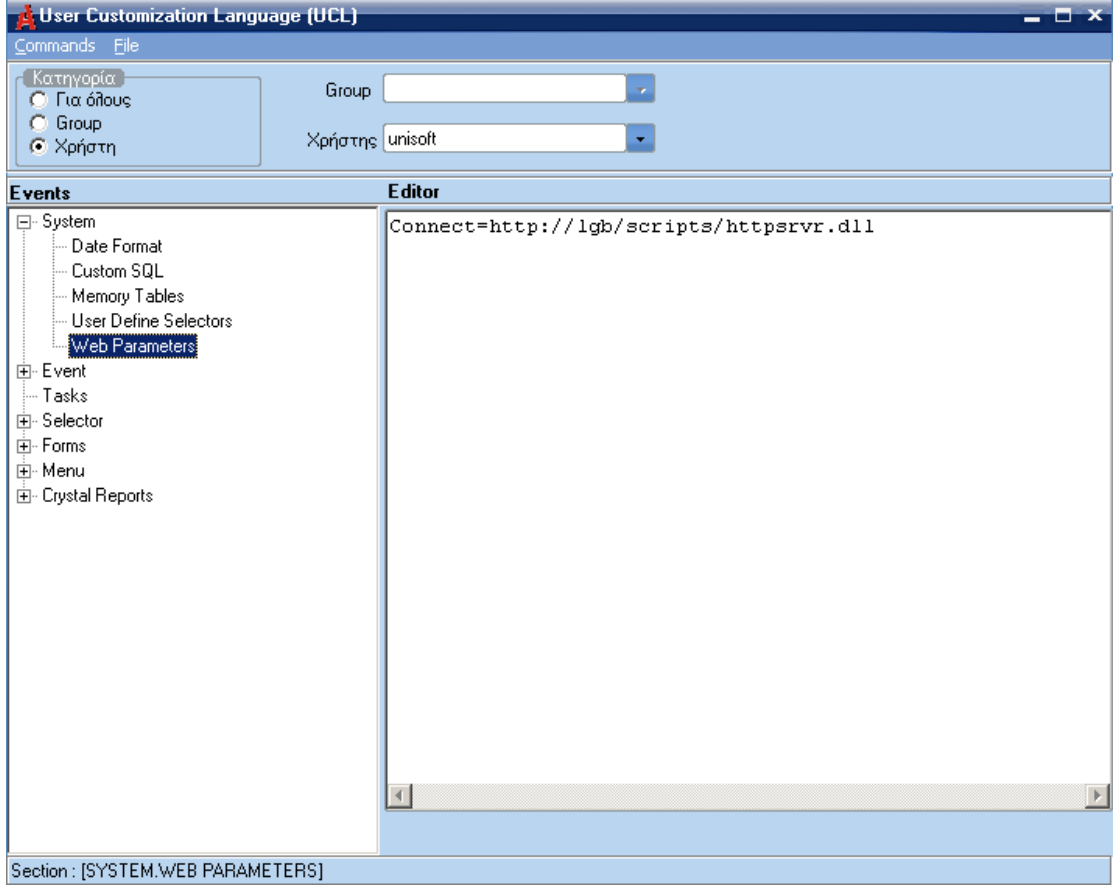

 Ενεργοποιεί στον "selector" που θέλει να λειτουργήσει την περιοχή "Wan" (παράδειγµα στους πελάτες "Customer"):

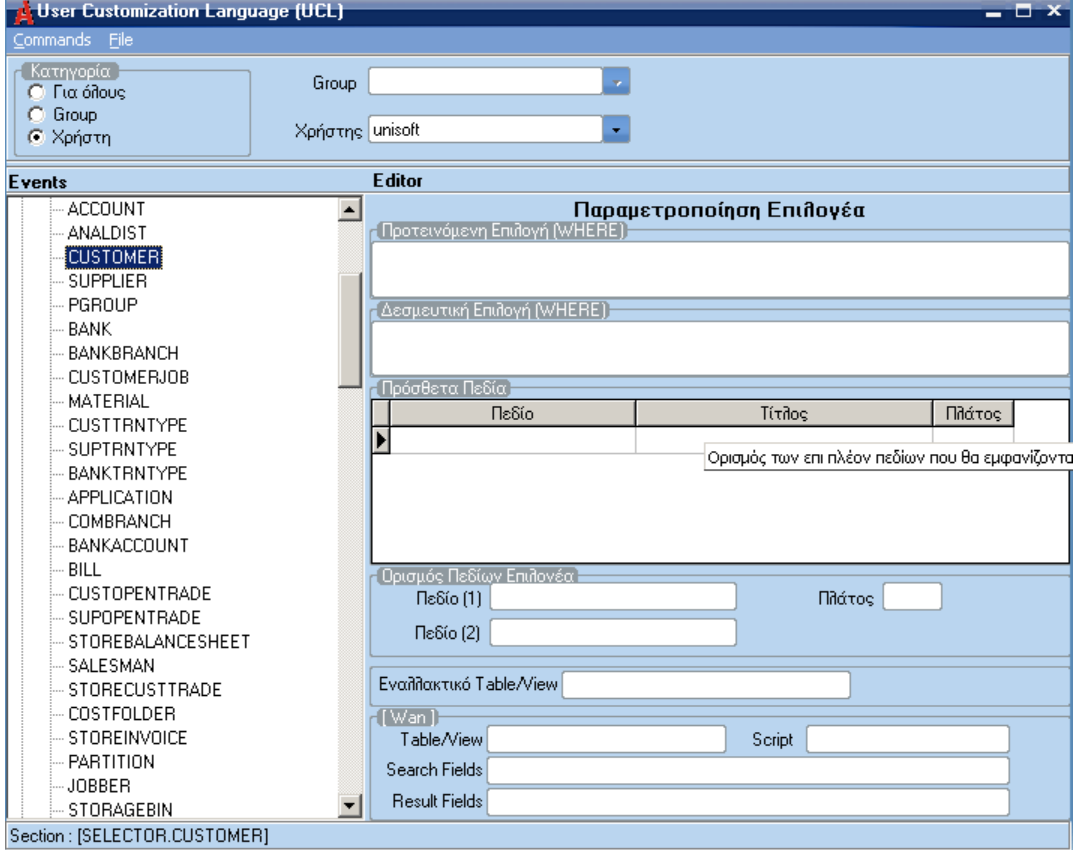

# **Περιγραφή**

## **Table / View**

Το όνοµα του αποµακρυσµένου αρχείου που περιλαµβάνει τα σταθερά στοιχεία πελατών.

### **Script**

Το όνοµα του Import script που είναι αποθηκευµένο στην τοπική σχεσιακή βάση δεδοµένων, και θα ενεργοποιηθεί για την µεταφορά των στοιχείων του επιλεγµένου πελάτη.

#### **Search Fields**

∆ηλώνονται τα πεδία αναζήτησης του πελάτη στο αποµακρυσµένο αρχείο, όπως επίσης και τα πεδία που θα επιστραφούν µε την επιλογή ενός πελάτη, για να χρησιµοποιηθούν από το Import Script. Το κάθε πεδίο διαχωρίζεται από το επόµενο µε ελληνικό ερωτηµατικό «**;»,**  και έχει τις παρακάτω πληροφορίες :

# **x1(a), x1(b), x1(c), x1(d); x2(a), x2(b), x2(c), x2(d) ; …** όπου

- (a) = Το όνοµα το πεδίου αναζήτησης στο αποµακρυσµένο αρχείο
- (b) = H ελληνική περιγραφή του πεδίου, έτσι όπως θέλει ο χρήστης να εµφανιστεί στην οθόνη αναζήτησης.
- (c) = Το µήκος του πεδίου (σε χαρακτήρες)
- (d) = Καθορίζει αν το πεδίο θα εµφανιστεί στην οθόνη αναζήτησης, ή αν απλώς το θέλουµε για να χρησιµοποιηθεί από το import script. 0 = δεν εµφανίζεται, 1 = εµφανίζεται.

### **Result Fields:**

Πεδία που επιστρέφονται µε την επιλογή από το αποµακρυσµένο αρχείο.

Εµφανίζονται οι πελάτες του αποµακρυσµένου αρχείου, µέσω του καθορισµένου **View** (CUSTOMER στο παράδειγµά). Εµφανίζονται µόνο τα πεδία που έχουν οριστεί στο **Search Field** (Κωδικός και Επωνυµία στο παράδειγµά). Η επιλογή ενός πελάτη στο σηµείο αυτό θα ενεργοποιήσει το **Script** (web\_cust στο παράδειγµά µας), µέσω του οποίου θα γίνει η µεταφορά των σταθερών στοιχείων στο τοπικό αρχείο **Customer** του ATLANTIS.